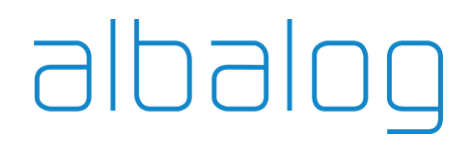

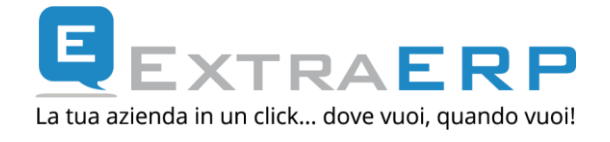

### **ExtraSoftware – Split Payment**

## albalog

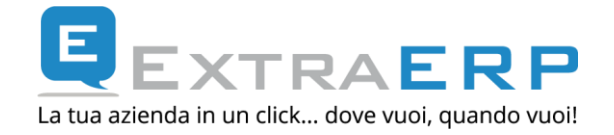

#### Sommario

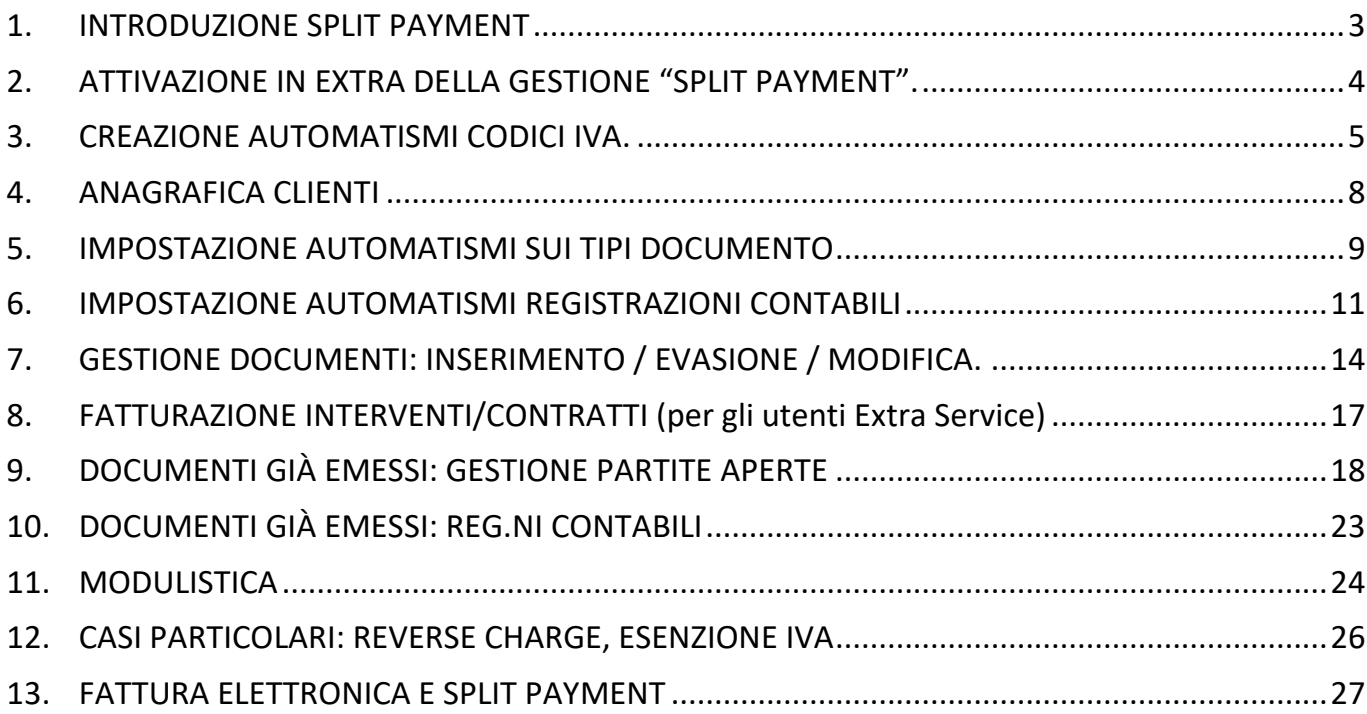

Cod.Fisc. e P.IVA: 05048280480 Reg.Imp. FI 05048280480 - R.E.A. 514680 Cap.Soc. €11.000,00 Int.Vers. info@albalog.it | www.albalog.it © 2014 - 2018 Albalog S.r.l

**Segreteria Commerciale** Tel. +39 055 300311

**Servizio Assistenza Tecnica** Tel. +39 055 308102 Pag. **2** a **27**

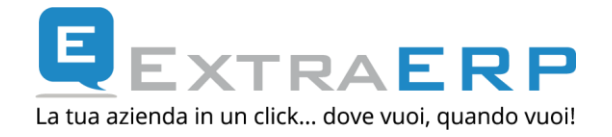

#### <span id="page-2-0"></span>**1. INTRODUZIONE SPLIT PAYMENT**

La Legge di Stabilità 2015 (legge 190/2014), pubblicata in Gazzetta Ufficiale il 29/12/2014, ha introdotto una novità nella normativa Iva relativamente alle fatture emesse alla Pubblica Amministrazione denominata **"split payment".**

In sintesi, il fornitore (cedente) continuerà a esporre nella fattura **il corrispettivo** dovuto, **l'aliquota** e l'ammontare **dell'Iva** ed il cessionario (destinatario - Pubblica Amministrazione) erogherà al fornitore l'importo del corrispettivo **netto Iva** ed all'Erario l'imposta.

L'applicazione dello split payment interessa le fatture emesse nei confronti:

- dello Stato;
- degli organi stati dotati di personalità giuridica;
- degli enti pubblici territoriali e dei consorzi tra essi costituiti;
- delle Camere di Commercio;
- degli Istituti universitari;
- delle ASL e degli enti ospedalieri;
- degli enti pubblici di ricovero e cura aventi prevalente carattere scientifico;
- degli entri pubblici di assistenza e beneficienza;
- degli enti di previdenza.

La nuova misura (purché in attesa di autorizzazione dalla UE), trova comunque applicazione per le operazioni "**fatturate a partire dal 1 gennaio 2015, per le quali l'esigibilità dell'imposta si**  verifichi successivamente a tale data" (vedasi [comunicato stampa del 9/1/2015 del MEF\)](http://www.mef.gov.it/ufficio-stampa/comunicati/2015/comunicato_0007.html). Rimangono escluse le operazioni sottoposte al regime dell'inversione contabile di cui agli artt. 17 e 74 del D.P.R. 633/72, acquisti intracomunitari, compensi per prestazioni di servizi soggetti a ritenute d'acconto.

Tale regime inoltre **non si applica** alle operazioni **fatturate entro il 31.12.2014**, comprese quelle in regime di esigibilità differita ai sensi dell'articolo 6, comma 5 del D.P.R. 633/72 effettuate nel 2014 con incasso successivo al 1° gennaio 2015.

A livello gestionale/operativo quindi la fattura verrà emessa normalmente, indicando che l'imposta non verrà mai incassata ai sensi dell'art. 17-ter DPR 633/72; l'imposta indicata in fattura verrà regolarmente registrata in contabilità dal cedente (fornitore) e stornata dal credito verso il cessionario (Pubblica Amministrazione).

**Albalog S.r.**l Via del Ponte all'Asse, 2 Osmannoro Sesto Fiorentino 50019 Firenze Tel. +39 055 300311 Fax +39 055 311737

Cod.Fisc. e P.IVA: 05048280480 Reg.Imp. FI 05048280480 - R.E.A. 514680 Cap.Soc. €11.000,00 Int.Vers. info@albalog.it | www.albalog.it © 2014 - 2018 Albalog S.r.l

**Segreteria Commerciale** Tel. +39 055 300311

**Servizio Assistenza Tecnica** Tel. +39 055 308102 Pag. **3** a **27**

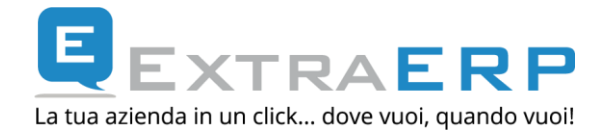

**NOTA IMPORTANTE: la norma è entrata in vigore senza il Decreto di attuazione e/o chiarimenti ufficiali pertanto, per qualsiasi informazione, dubbio, decisione operativa circa l'applicazione della norma, invitiamo a rivolgersi al proprio Consulente fiscale.** 

**Ricordiamo inoltre che Albalog Srl non può erogare servizi di consulenza fiscale in quanto non tecnicamente abilitata.**

### <span id="page-3-0"></span>**2. ATTIVAZIONE IN EXTRA DELLA GESTIONE "SPLIT PAYMENT".**

Sinteticamente le fasi operative da seguire in successione per gestire lo "split payment" nelle fatture emesse verso la Pubblica Amministrazione sono:

- a) creazione automatismi codici Iva;
- b) specificare sull'anagrafica Cliente che la stessa è soggetta a "split payment";
- c) attivare specifici automatismi sui tipi documento;
- d) attivare specifici automatismi per le registrazioni contabili.

Cod.Fisc. e P.IVA: 05048280480 Reg.Imp. FI 05048280480 - R.E.A. 514680 Cap.Soc. €11.000,00 Int.Vers. info@albalog.it | www.albalog.it © 2014 - 2018 Albalog S.r.l

**Segreteria Commerciale** Tel. +39 055 300311

**Servizio Assistenza Tecnica** Tel. +39 055 308102 Pag. **4** a **27**

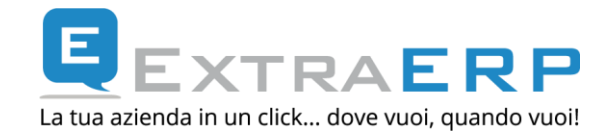

#### <span id="page-4-0"></span>**3. CREAZIONE AUTOMATISMI CODICI IVA.**

Per creare un nuovo codice Iva, occorre posizionarsi su *Impostazioni -> Aliquote Iva* e cliccare su

 $\bigoplus$ ; oppure posizionarsi – tramite la ricerca - sul codice Iva utilizzato per l'aliquota normale e tramite la funzione di °Duplicazione° creare un nuovo codice che erediterà le impostazioni del codice Iva selezionato (per duplicare un codice articolo, dopo averlo selezionato dalla finestra di ricerca, premere ESC per uscire dalla fase di modifica e premere il bottone °Duplicazione°).

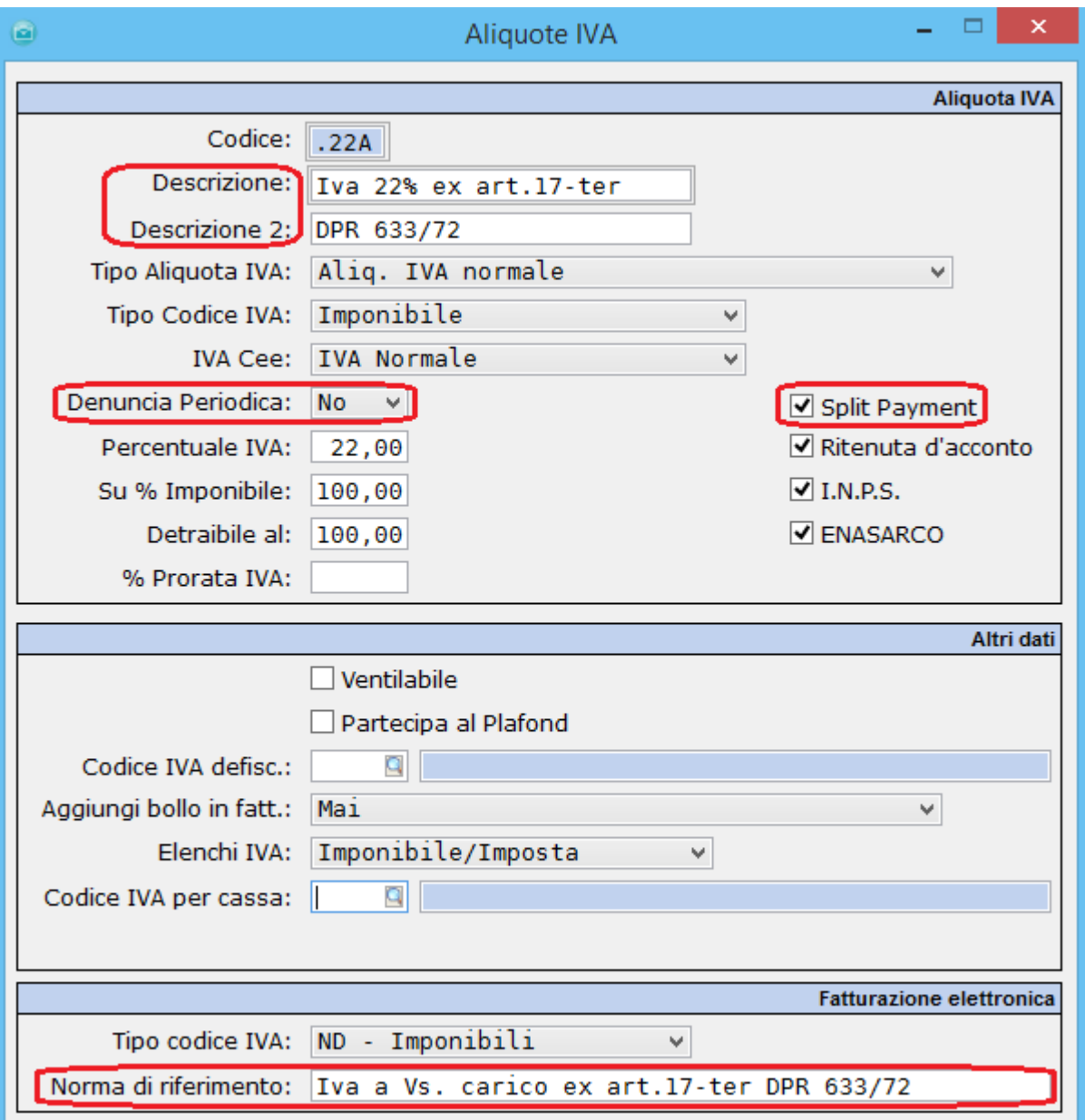

#### *Impostazioni > Aliquote Iva*

**Albalog S.r.**l Via del Ponte all'Asse, 2 Osmannoro Sesto Fiorentino 50019 Firenze Tel. +39 055 300311 Fax +39 055 311737

Cod.Fisc. e P.IVA: 05048280480 Reg.Imp. FI 05048280480 - R.E.A. 514680 Cap.Soc. €11.000,00 Int.Vers. info@albalog.it | www.albalog.it © 2014 - 2018 Albalog S.r.l

**Segreteria Commerciale** Tel. +39 055 300311

**Servizio Assistenza Tecnica** Tel. +39 055 308102 Pag. **5** a **27**

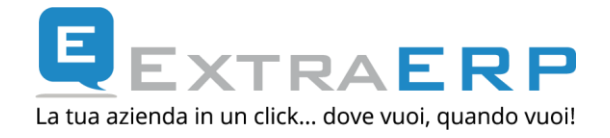

Nello specifico:

**[Codice Iva]:** il codice Iva indicato rappresenta un "esempio" e la scelta del codice è a totale discrezione dell'utente.

**[Descrizione]:** la descrizione indicata rappresenta un "esempio" ed invitiamo a rivolgersi al proprio Consulente fiscale circa l'eventuale compilazione di questo campo con una determinata descrizione. Ricordiamo inoltre che la descrizione del codice Iva viene riprodotta nei registri Iva e liquidazione Iva oltre a poter essere stampata nel documento cartaceo (vedasi capitolo 11).

**[Denuncia periodica]:** impostare a –NO-. Questo permette, nella liquidazione periodica Iva di esporre i valori ma gli stessi non confluiranno – come iva a debito - nel prospetto e conteggio della liquidazione periodica.

Flag **'Split Payment":** attivare. Serve a dichiarare che quel codice Iva è soggetto al regime "Split Payment".

**[Norma di riferimento]:** questa sezione è relativa alla "Fatturazione Elettronica". Impostando una determinata descrizione (**quella indicata rappresenta un esempio**), questa verrà rappresentata nella sezione *<DatiRiepilogo>,* campo *<RiferimentoNormativo>* del file XML.

**Nota bene:** *secondo le attuali norme di compilazione (il campo è facoltativo per le operazioni "imponibili") la compilazione permetterebbe di evidenziare nel tracciato XML una "descrizione" con i riferimenti normativi delle operazioni soggette a split payment. Alla data della presente guida, non sono state fornite istruzioni ufficiali circa l'adeguamento del formato XML rispetto alla nuova normativa pertanto non è tecnicamente possibile fornire ulteriori informazioni.*

Per gli utenti che hanno già provveduto a creare un codice Iva specifico, dovranno sullo stesso integrare le informazioni relative al flag '**Split payment"** ed (eventualmente) al campo **[Norma di riferimento]**.

**Albalog S.r.**l Via del Ponte all'Asse, 2 Osmannoro Sesto Fiorentino 50019 Firenze Tel. +39 055 300311 Fax +39 055 311737

Cod.Fisc. e P.IVA: 05048280480 Reg.Imp. FI 05048280480 - R.E.A. 514680 Cap.Soc. €11.000,00 Int.Vers. info@albalog.it | www.albalog.it © 2014 - 2018 Albalog S.r.l

**Segreteria Commerciale** Tel. +39 055 300311

**Servizio Assistenza Tecnica** Tel. +39 055 308102 Pag. **6** a **27**

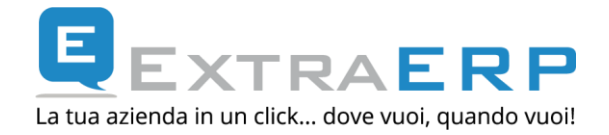

Dopo aver creato il codice Iva specifico, occorrerà "collegare" questo codice Iva al codice Iva utilizzato per l'aliquota normale. Per esemplificare, se l'aliquota 22% è rappresentata dal codice Iva ".22", al codice Iva ".22" dovrà essere collegato il codice Iva ".22A"

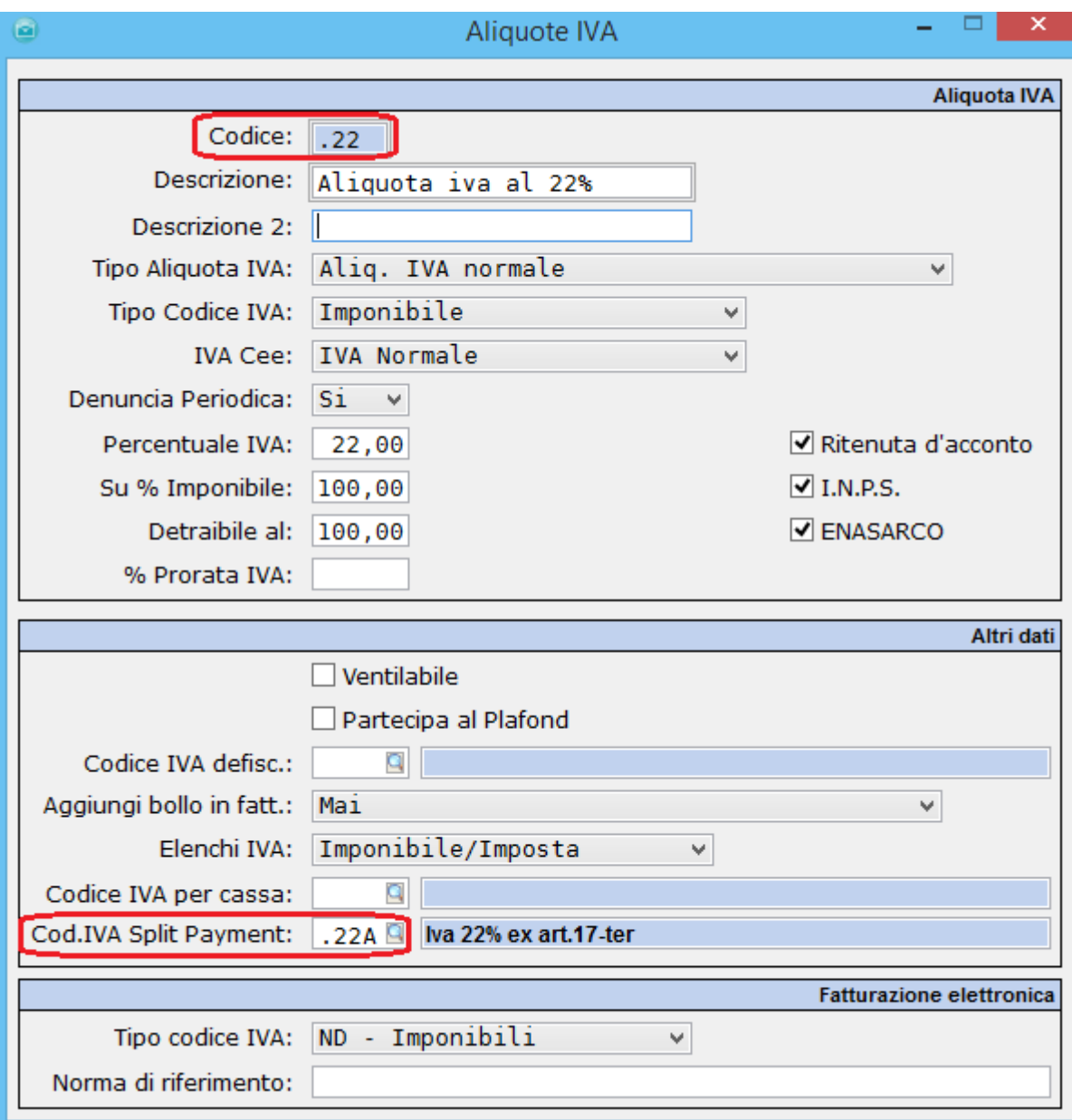

*Impostazioni > Aliquote Iva*

**Nota bene:** *il collegamento tra il codice Iva specifico per lo split payment ed il codice Iva aliquota normale, permette, come dettagliato nei successivi capitoli, di NON dover necessariamente* 

**Albalog S.r.**l Via del Ponte all'Asse, 2 Osmannoro Sesto Fiorentino 50019 Firenze Tel. +39 055 300311 Fax +39 055 311737

Cod.Fisc. e P.IVA: 05048280480 Reg.Imp. FI 05048280480 - R.E.A. 514680 Cap.Soc. €11.000,00 Int.Vers. info@albalog.it | www.albalog.it © 2014 - 2018 Albalog S.r.l

**Segreteria Commerciale** Tel. +39 055 300311

**Servizio Assistenza Tecnica** Tel. +39 055 308102 Pag. **7** a **27**

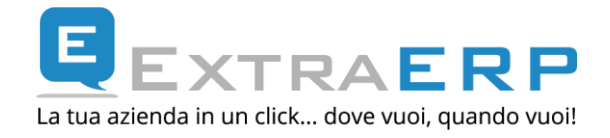

*impostare il codice Iva specifico split payment su ogni anagrafica Pubblica Amministrazione soggetta a tale regime.*

**Nota bene:** *nel caso fossero utilizzati, in emissione fatture, altri codici Iva (di tipologia "Imponibile") oltre a quello relativo all'aliquota normale, le operazioni sopra esposte dovranno essere ripetute anche per questi codici Iva.*

#### <span id="page-7-0"></span>**4. ANAGRAFICA CLIENTI**

Tramite la voce di menu *Contabilità->Anagrafica Clienti (o Vendite->Anagrafica Clienti)*, sarà possibile accedere alle Anagrafiche Clienti ai fini di adeguarne le informazioni. Nella sezione \* CIG/CUP/Fatturazione elettronica\* sarà possibile indicare se l'anagrafica è soggetta al regime di Split Payment attivando il flag 'Abilita fatturazione con Split Payment".

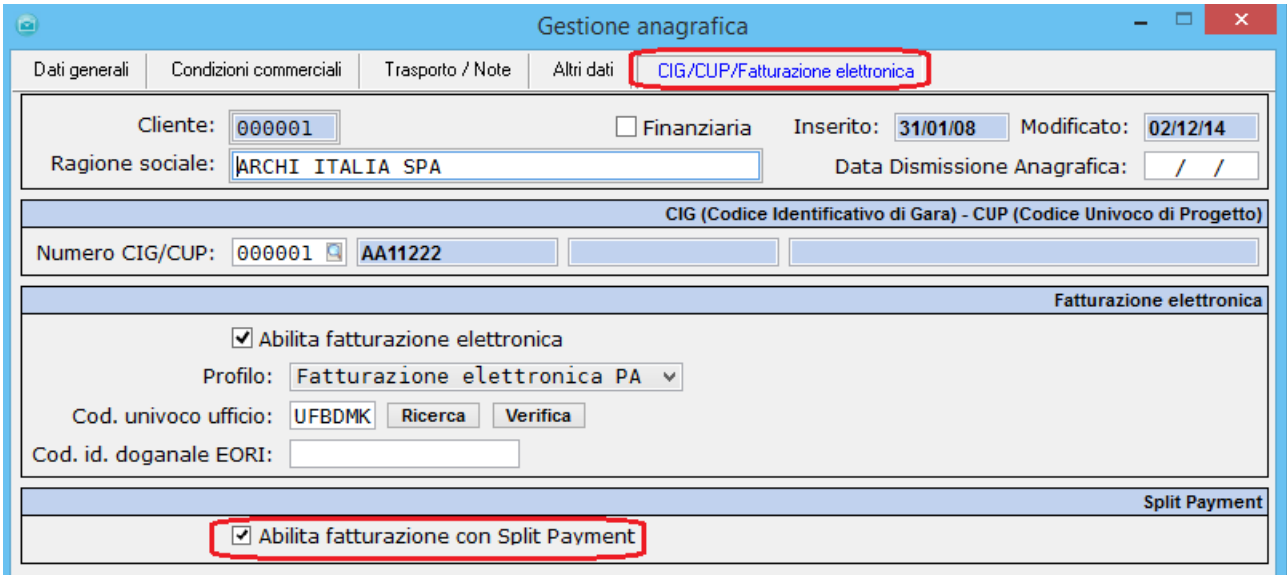

**Nota bene:** *la procedura di aggiornamento alla versione 9.2.0, provvederà ad attivare automaticamente tale flag a tutte le anagrafiche che hanno attivo il flag 'Abilita fatturazione elettronica'. Per eventuali anagrafiche relative a Pubbliche Amministrazioni non ancora abilitate alla ricezione della fattura elettronica, questo flag dovrà essere impostato manualmente sull'anagrafica.*

Cod.Fisc. e P.IVA: 05048280480 Reg.Imp. FI 05048280480 - R.E.A. 514680 Cap.Soc. €11.000,00 Int.Vers. info@albalog.it | www.albalog.it © 2014 - 2018 Albalog S.r.l

**Segreteria Commerciale** Tel. +39 055 300311

**Servizio Assistenza Tecnica** Tel. +39 055 308102 Pag. **8** a **27**

*Anagrafica Clienti*

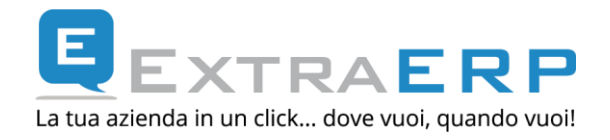

#### <span id="page-8-0"></span>**5. IMPOSTAZIONE AUTOMATISMI SUI TIPI DOCUMENTO**

Per ogni Tipo Documento (*Impostazioni -> Configura Documenti -> Tipi Documento)* di Natura [Tipo Documento] = "Fattura" su **[Tipo Anagrafica]** "Cliente", è possibile indicare se il documento può essere soggetto al regime di Split payment.

Per attivare tale funzionamento, occorre richiamare i tipi documenti interessati, accedere in modifica e nella sezione \*Automatismi\* impostare **[Sospensione]** = Split Payment

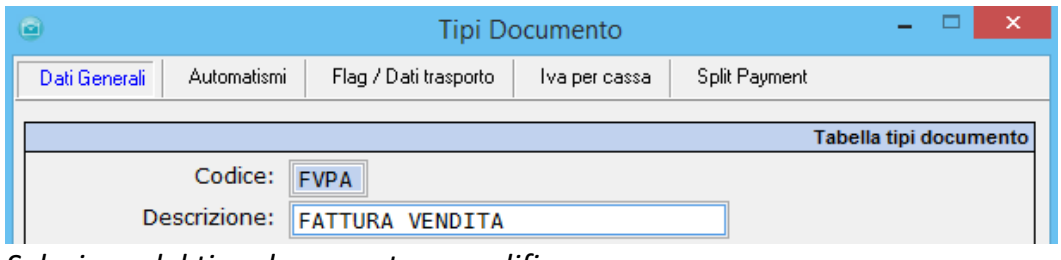

*Selezione del tipo documento – modifica*

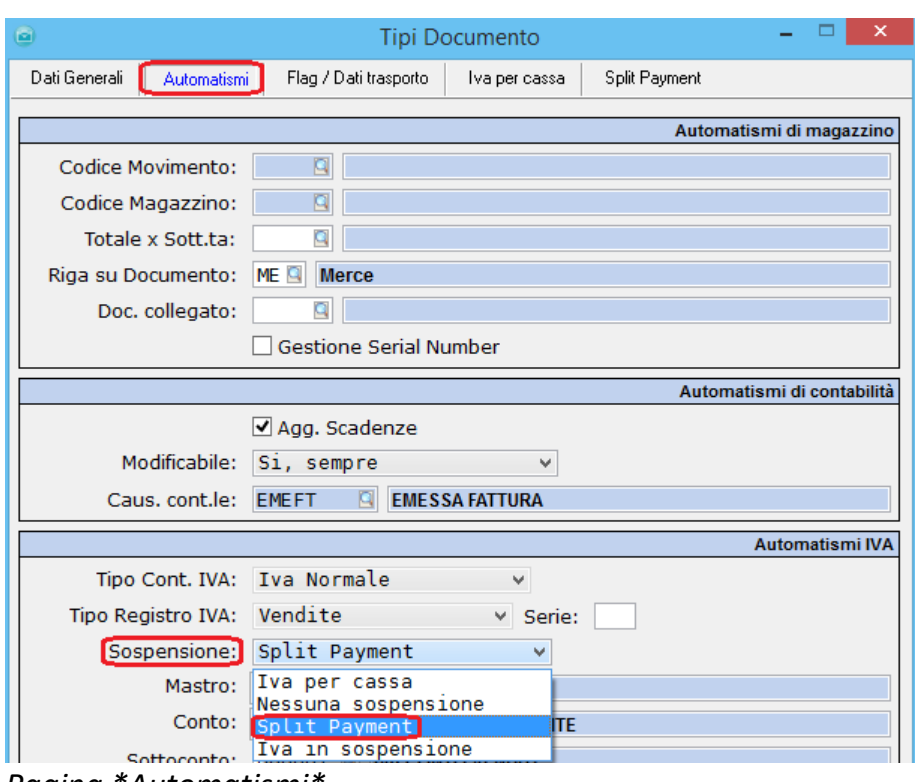

*Pagina \*Automatismi\**

**Albalog S.r.**l Via del Ponte all'Asse, 2 Osmannoro Sesto Fiorentino 50019 Firenze Tel. +39 055 300311 Fax +39 055 311737

Cod.Fisc. e P.IVA: 05048280480 Reg.Imp. FI 05048280480 - R.E.A. 514680 Cap.Soc. €11.000,00 Int.Vers. info@albalog.it | www.albalog.it © 2014 - 2018 Albalog S.r.l

**Segreteria Commerciale** Tel. +39 055 300311

**Servizio Assistenza Tecnica** Tel. +39 055 308102 Pag. **9** a **27**

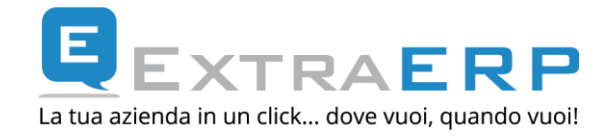

Dopo aver impostato il tipo [Sospensione] = Split payment, sarà abilitata un'ulteriore sezione \*Split Payment\*.

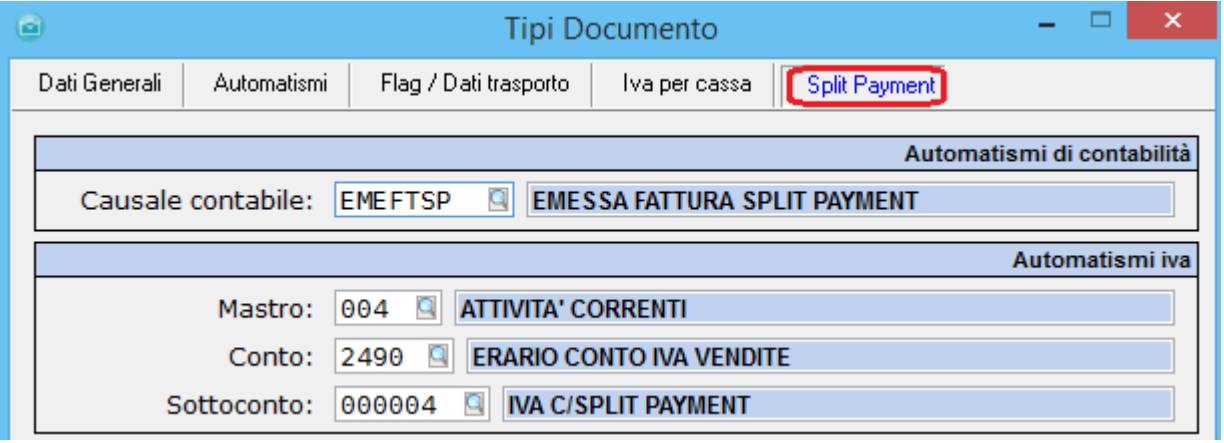

*Sezione \*Split Payment\*.*

Nello specifico:

**[Causale contabile]:** l'utilizzo di una specifica causale contabile, permette a livello di scrittura contabile in prima nota di poter di potere differenziare l'emissione fattura in regime di split payment rispetto alla fattura "normale". In alternativa può essere specificata la solita causale utilizzata per l'emissione di una fattura "normale". Per creare una nuova causale è sufficiente, direttamente aprire la finestra di ricerca (tasto F7) [Causale contabile] e premere INS (per la nuova causale è sufficiente definire "Codice" e "Descrizione").

**[Mastro/Conto/Sottoconto]:** l'utilizzo di uno specifico conto Iva, diverso dal c/Iva vendite e dall'eventuale c/iva in sospensione (se fino al 31/12/2014 sono state emesse fatture in sospensione), permette a livello contabile di differenziare l'Iva split payment. **L'attuale interpretazione della norma raccomanda l'utilizzo di uno specifico conto Iva diverso dal conto Iva vendite. Per ulteriori informazioni, invitiamo a rivolgersi al proprio Consulente fiscale.**

**Nota bene:** *come dettagliato nei successivi paragrafi, se sul tipo documento sono stati abilitati gli automatismi di gestione split payment ed anche l'anagrafica è abilitata, la fattura sarà emessa in regime di split payment con lo specifico codice iva e relativi automatismi (causale contabile, conto Iva); altrimenti in modalità "tradizionale" secondo gli automatismi (casuale contabile, conto Iva) definiti nella sezione \*Automatismi\* del documento stesso.*

**Nota bene:** *l'impostazione di questi automatismi NON ha effetti retroattivi sui documenti già emessi.*

**Albalog S.r.**l Via del Ponte all'Asse, 2 Osmannoro Sesto Fiorentino 50019 Firenze Tel. +39 055 300311 Fax +39 055 311737

Cod.Fisc. e P.IVA: 05048280480 Reg.Imp. FI 05048280480 - R.E.A. 514680 Cap.Soc. €11.000,00 Int.Vers. info@albalog.it | www.albalog.it © 2014 - 2018 Albalog S.r.l

**Segreteria Commerciale** Tel. +39 055 300311

**Servizio Assistenza Tecnica** Tel. +39 055 308102 Pag. **10** a **27**

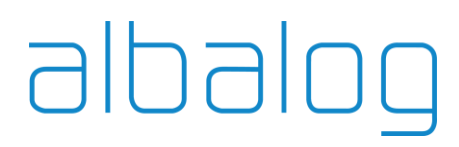

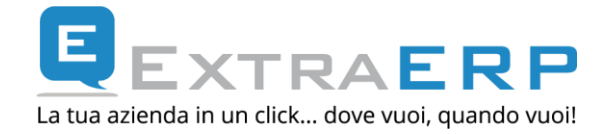

**L'attivazione degli automatismi relativi allo split payment va effettuato per tutti i tipi documento (comprese Note di Credito) utilizzati per l'emissione di fatture a Clienti Pubbliche Amministrazioni, compresi anche quelli impostati con "Iva in sospensione", poiché la norma di fatto elimina l'opzione tra** *"esigibilità immediata"* **e "***esigibilità differita".* **Per maggiori informazioni e/o dubbi invitiamo a rivolgersi al proprio Consulente fiscale.**

#### <span id="page-10-0"></span>**6. IMPOSTAZIONE AUTOMATISMI REGISTRAZIONI CONTABILI**

La registrazione contabile di una fattura emessa in regime di split payment ha la caratteristica che il credito acceso verso il Cliente Pubblica Amministrazione risulterà stornato dell'imposta in quanto quest'ultima verrà versata all'Erario direttamente dal Cliente Pubblica Amministrazione.

Per attivare questa funzionalità, è stata introdotta una nuova sezione \*Split Payment\* in *Impostazioni->Automatismi->Iva.* 

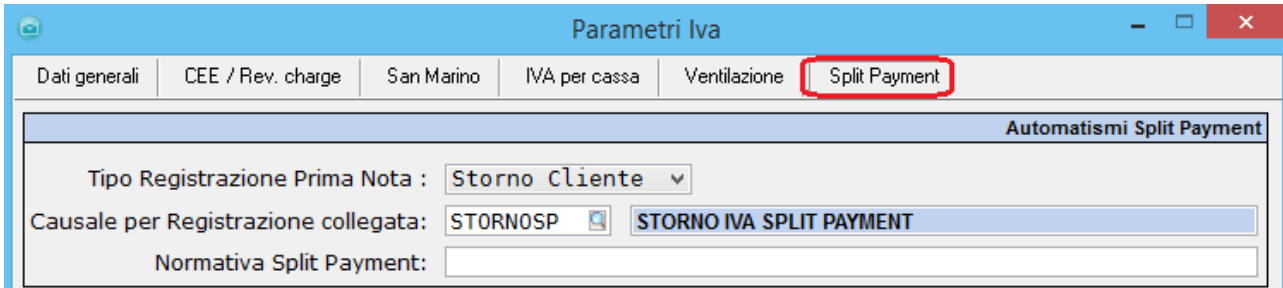

*Automatismi Iva – \*Split Payment\*.*

Cod.Fisc. e P.IVA: 05048280480 Reg.Imp. FI 05048280480 - R.E.A. 514680 Cap.Soc. €11.000,00 Int.Vers. info@albalog.it | www.albalog.it © 2014 - 2018 Albalog S.r.l

**Segreteria Commerciale** Tel. +39 055 300311

**Servizio Assistenza Tecnica** Tel. +39 055 308102 Pag. **11** a **27**

### alpalc

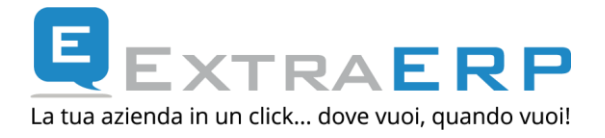

In dettaglio:

#### **[Tipo registrazione Prima Nota]:**

- Storno Cliente
- Netto Cliente

Con la modalità – **Storno Cliente –** verranno generate due registrazioni: una per l'emissione della fattura ed una per lo storno dell'Iva dal credito del cliente. Con questa modalità, viene inoltre richiesto **[Causale per registrazione collegata**]. Se definita permette di differenziare la causale della scrittura contabile di storno rispetto alla scrittura di emissione fattura. Per creare una nuova causale è sufficiente, direttamente aprire la finestra di ricerca (tasto F7) [Causale per registrazione collegata] e premere INS (per la nuova causale è sufficiente definire "Codice" e "Descrizione").

Esempio: emissione di fattura per € 1.000,00 imponibile + € 220,00 (22% di imposta),

#### Con modalità – **Storno Cliente –** verrà generata una scrittura per l'emissione fattura

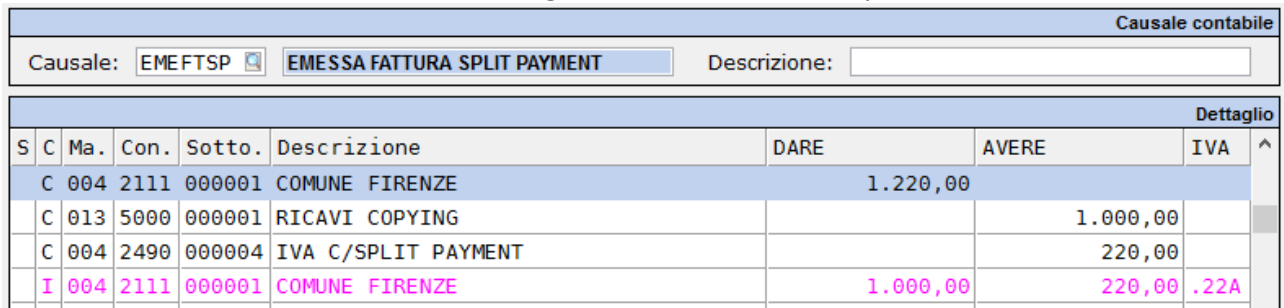

#### ed una seconda scrittura per evidenziare lo storno dell'Iva dal credito del Cliente.

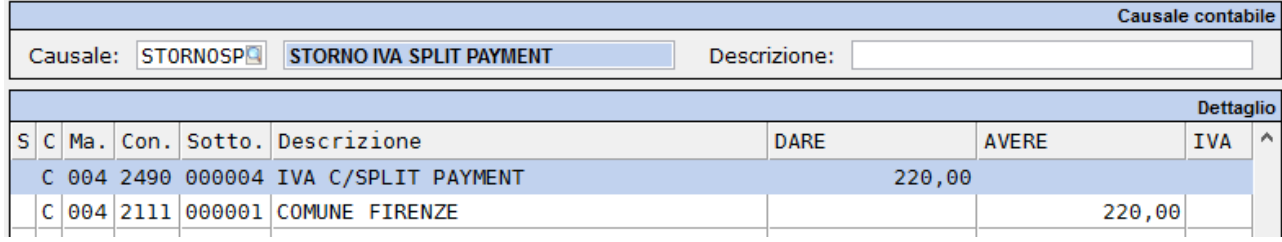

Con la modalità **– Netto Cliente –** verrà invece generata un'unica registrazione dove il credito del Cliente risulterà già netto imposta, oltre all'evidenza della movimentazione e storno del conto Iva split payment.

Cod.Fisc. e P.IVA: 05048280480 Reg.Imp. FI 05048280480 - R.E.A. 514680 Cap.Soc. €11.000,00 Int.Vers. info@albalog.it | www.albalog.it © 2014 - 2018 Albalog S.r.l

**Segreteria Commerciale** Tel. +39 055 300311

**Servizio Assistenza Tecnica** Tel. +39 055 308102 Pag. **12** a **27**

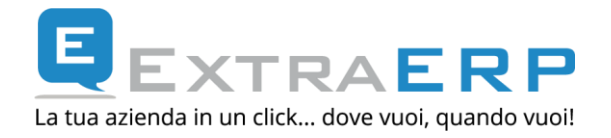

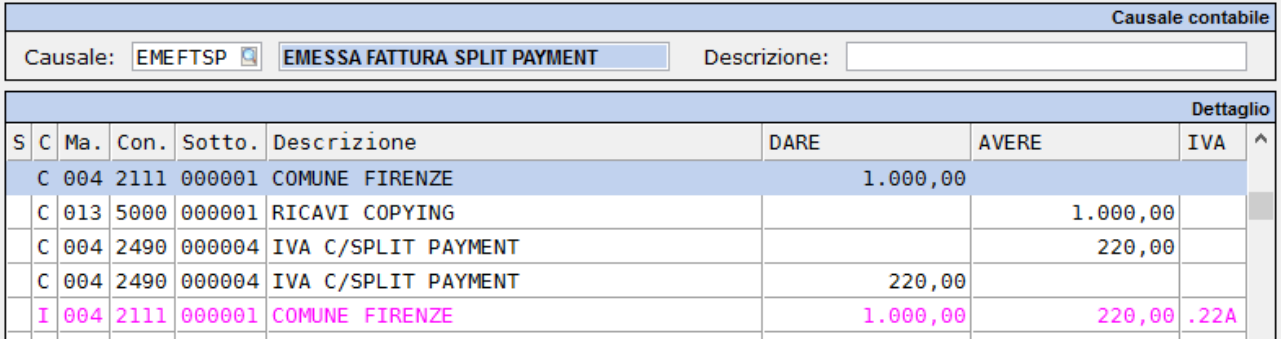

Per eventuali dubbi relativi alla scelta della modalità di registrazione, invitiamo a rivolgersi al proprio Consulente Fiscale.

Per quanto riguarda la compilazione del campo **[Normativa Split Payment],** rimandiamo al *capitolo 11 – Modulistica.*

**Albalog S.r.**l Via del Ponte all'Asse, 2 Osmannoro Sesto Fiorentino 50019 Firenze Tel. +39 055 300311 Fax +39 055 311737

Cod.Fisc. e P.IVA: 05048280480 Reg.Imp. FI 05048280480 - R.E.A. 514680 Cap.Soc. €11.000,00 Int.Vers. info@albalog.it | www.albalog.it © 2014 - 2018 Albalog S.r.l

**Segreteria Commerciale** Tel. +39 055 300311

**Servizio Assistenza Tecnica** Tel. +39 055 308102 Pag. **13** a **27**

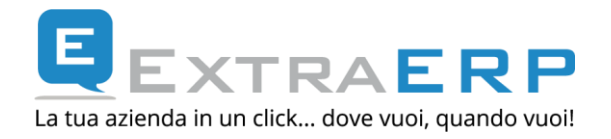

### <span id="page-13-0"></span>**7. GESTIONE DOCUMENTI: INSERIMENTO / EVASIONE / MODIFICA.**

In fase di inserimento **fattura,** se il tipo documento selezionato e l'anagrafica cliente sono abilitati alla gestione dello split payment (oltre ovviamente alla configurazione degli altri parametri), il documento verrà emesso con questa modalità e con il codice Iva specifico.

Il codice Iva sul documento viene ereditato dall'anagrafica Cliente (se definito) oppure dal listino (se definito) oppure dall'anagrafica articolo (se definito). Come spiegato nel *capitolo 3 – Creazione automatismi codici Iva* l'associazione del codice Iva split payment al codice Iva aliquota normale, permette di non dover necessariamente assegnare il nuovo codice Iva split payment alle anagrafiche Clienti né di dover operare "sostituzioni" in fase di emissione e generazione documenti in quanto sarà il software ad assegnare il codice Iva appropriato al documento fattura inserito/generato.

Esempio: ipotesi di inserimento diretto fattura vendita a Cliente Pubblica Amministrazione soggetta a split payment.

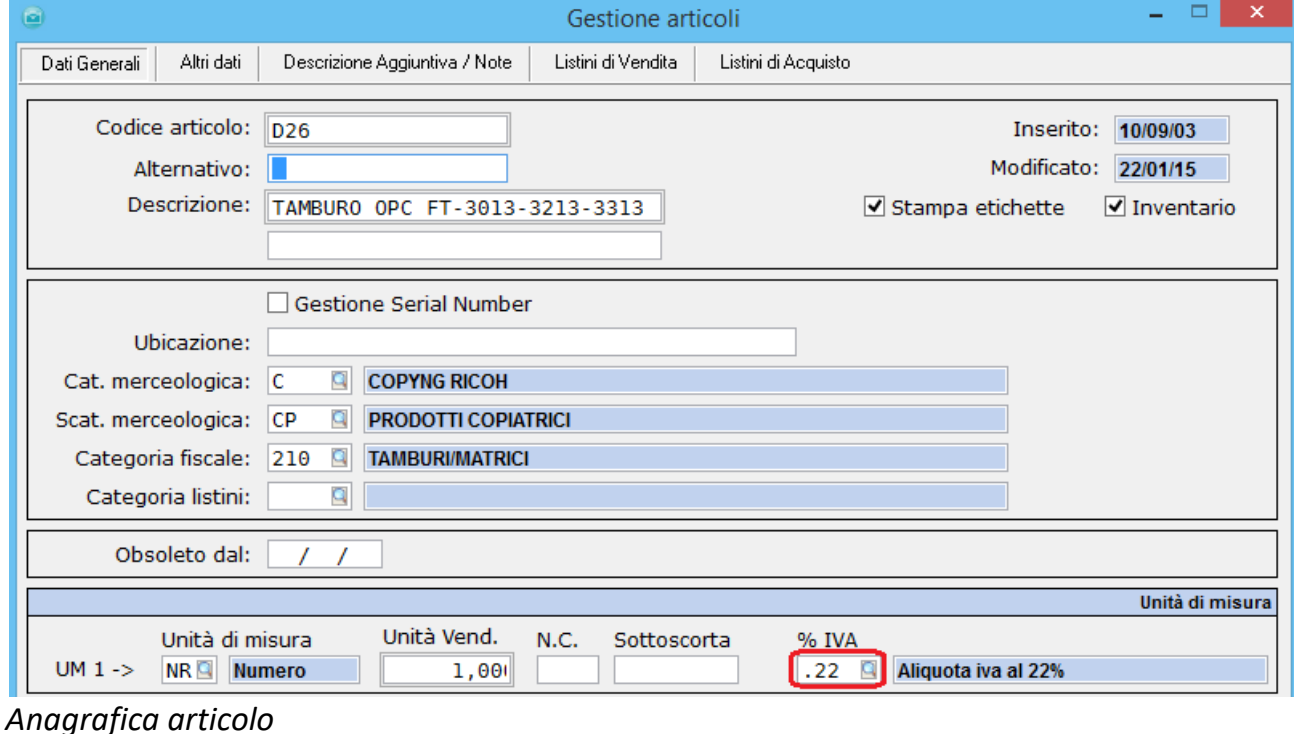

In anagrafica articolo, il codice Iva assegnato è (rimane) quello dell'aliquota normale (p.e. ".22").

**Albalog S.r.**l Via del Ponte all'Asse, 2 Osmannoro Sesto Fiorentino 50019 Firenze Tel. +39 055 300311 Fax +39 055 311737

Cod.Fisc. e P.IVA: 05048280480 Reg.Imp. FI 05048280480 - R.E.A. 514680 Cap.Soc. €11.000,00 Int.Vers. info@albalog.it | www.albalog.it © 2014 - 2018 Albalog S.r.l

**Segreteria Commerciale** Tel. +39 055 300311

**Servizio Assistenza Tecnica** Tel. +39 055 308102 Pag. **14** a **27**

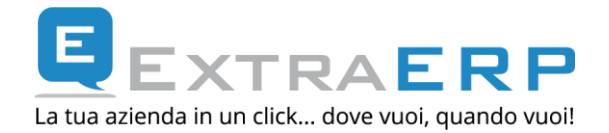

Al momento che viene inserita una fattura (documento ed anagrafica abilitati a split payment), in **automatico** verrà proposto il codice Iva specifico split payment collegato (p.e. se al codice Iva ".22" è stato collegato il codice Iva ".22A" come codice Iva split payment).

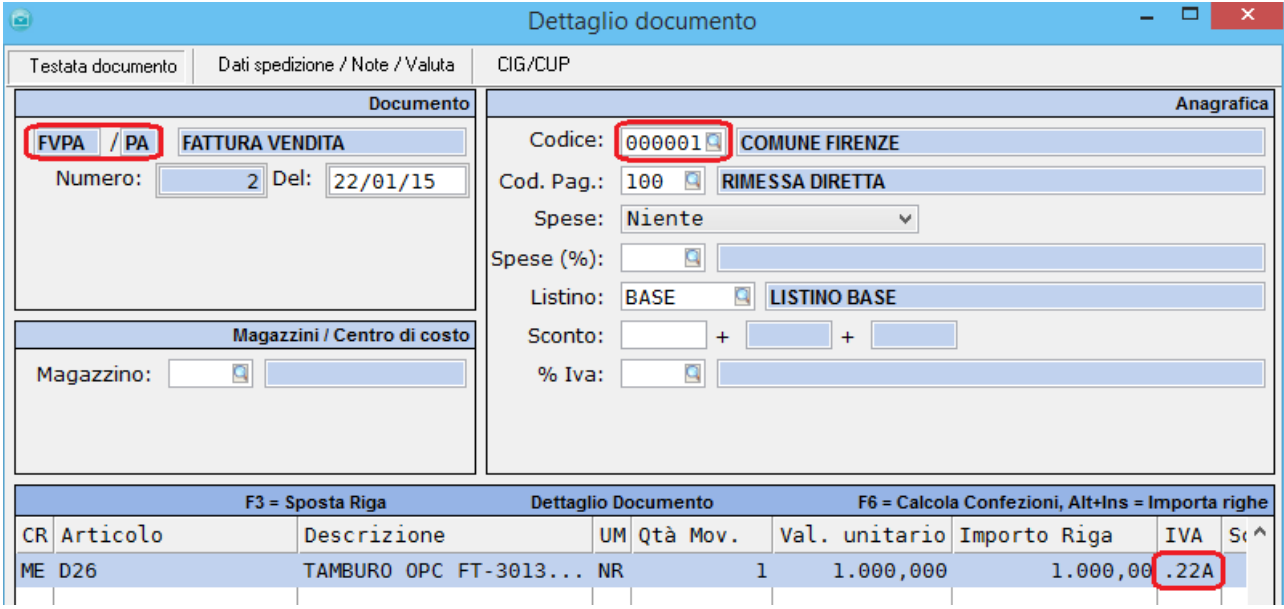

L'inserimento di **ordini e ddt** rimane inalterato anche per le anagrafiche con gestione split payment attiva e pertanto il codice Iva risulterà valorizzato secondo i criteri standard. Non occorre apportare alcuna modifica ai documenti già inseriti.

L'evasione di ordini/ddt in fattura (se l'anagrafica Cliente ed il tipo documento fattura sono abilitati alla gestione dello split payment) provvederà in **automatico** a generare il documento fattura con il codice Iva specifico split payment anziché con il codice Iva dell'aliquota normale, sempreché sul codice Iva aliquota normale sia stato impostato il "collegamento" al codice Iva split payment (vedi *capitolo 3 – Creazione automatismi codici Iva).*

Esempio: ipotesi di ddt emesso a Cliente Pubblica Amministrazione soggetta a split payment.

Cod.Fisc. e P.IVA: 05048280480 Reg.Imp. FI 05048280480 - R.E.A. 514680 Cap.Soc. €11.000,00 Int.Vers. info@albalog.it | www.albalog.it © 2014 - 2018 Albalog S.r.l

**Segreteria Commerciale** Tel. +39 055 300311

**Servizio Assistenza Tecnica** Tel. +39 055 308102 Pag. **15** a **27**

*Inserimento fattura*

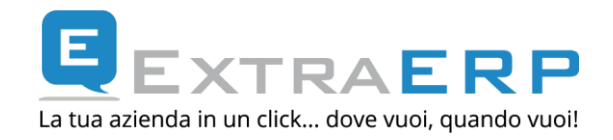

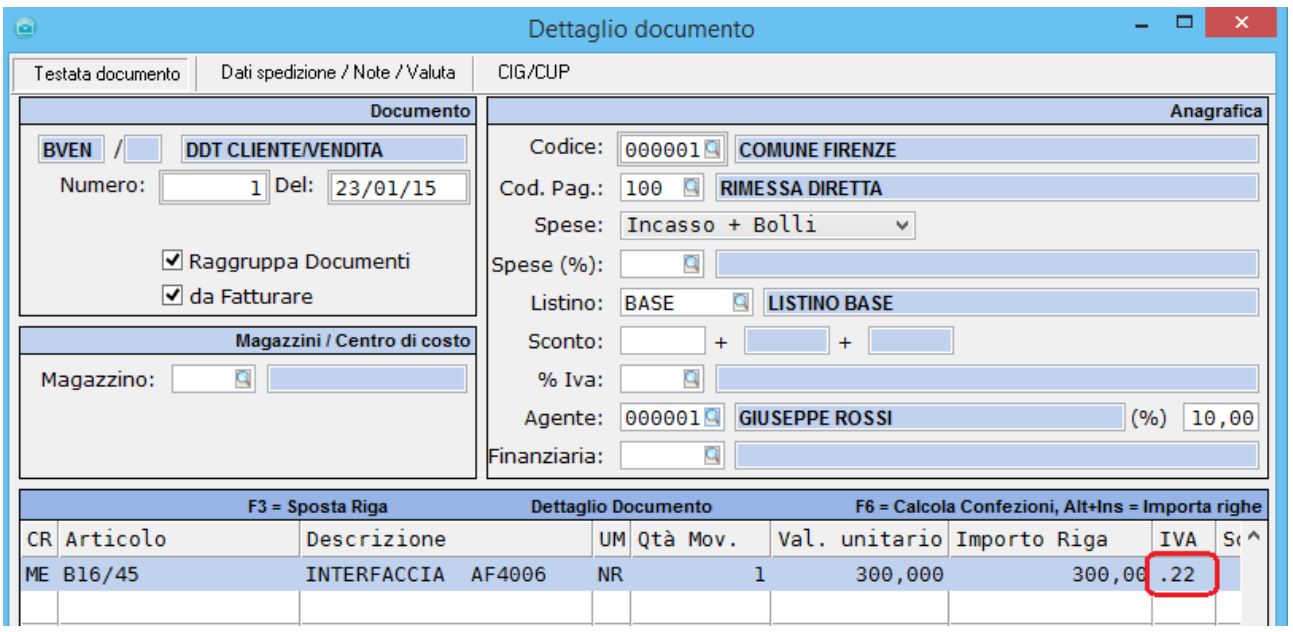

Se per esempio, il codice Iva ".22" è il codice Iva definito sull'articolo, il ddt risulterà memorizzato con codice Iva ".22".

Se al codice Iva ".22" è stato assegnato il codice Iva ".22A" come codice Iva split payment (*capitolo 3* – *Creazione automatismi codici Iva*), la fattura sarà generata codice Iva ".22A".

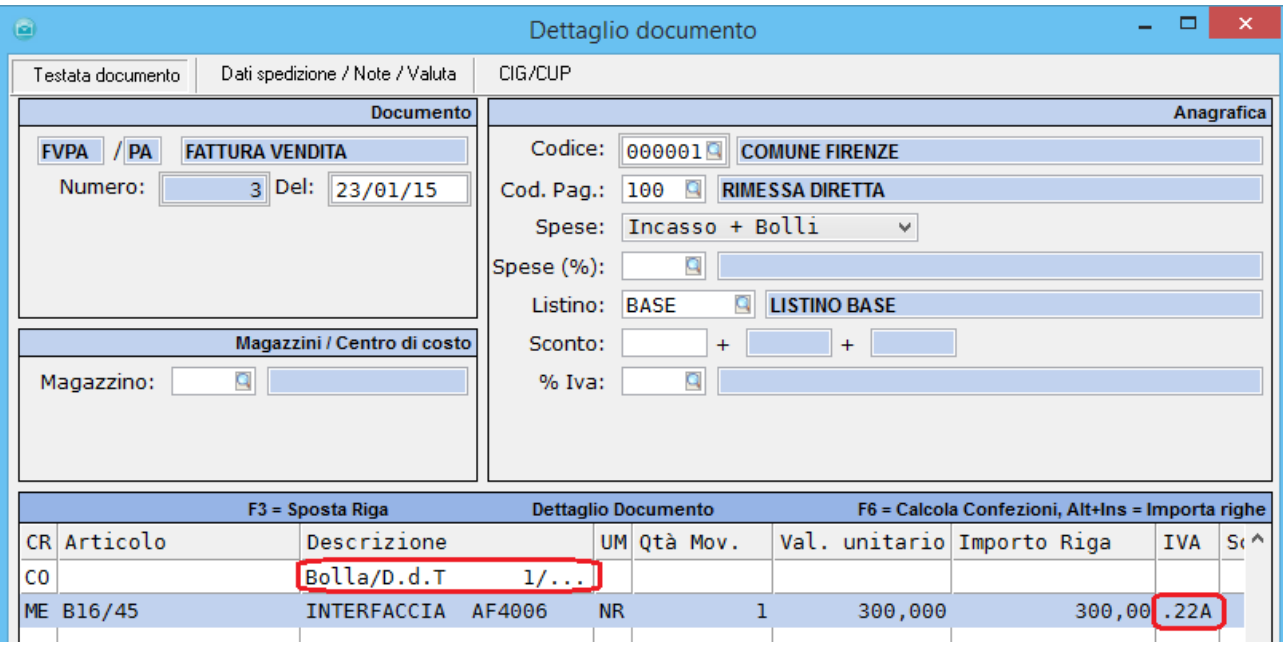

**Albalog S.r.**l Via del Ponte all'Asse, 2 Osmannoro Sesto Fiorentino 50019 Firenze Tel. +39 055 300311 Fax +39 055 311737

Cod.Fisc. e P.IVA: 05048280480 Reg.Imp. FI 05048280480 - R.E.A. 514680 Cap.Soc. €11.000,00 Int.Vers. info@albalog.it | www.albalog.it © 2014 - 2018 Albalog S.r.l

**Segreteria Commerciale** Tel. +39 055 300311

**Servizio Assistenza Tecnica** Tel. +39 055 308102 Pag. **16** a **27**

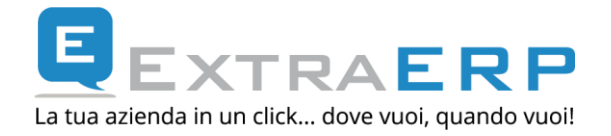

### <span id="page-16-0"></span>**8. FATTURAZIONE INTERVENTI/CONTRATTI (per gli utenti Extra Service)**

Per quanto riguarda la fatturazione interventi / contratti la procedura rimane invariata e non occorre alcuna operazione aggiuntiva od attivazione di ulteriori automatismi.

In linea generale, per la fatturazione interventi / contratti da Extra Service, ci sono due opzioni possibili (indipendenti dalla gestione split payment):

- generare direttamente le fatture;
- generare dei documenti di tipo ddt per consentire, dalla procedura di evasione/fatturazione ddt di Extra Business, il raggruppamento in unica fattura di interventi (e/o contratti) con ddt di consegna/vendita merce;

Nel primo caso (se anagrafica Clienti abilitata e tipo documento di fatturazione contratto/interventi abilitato), la fattura sarà emessa in modalità split payment con specifico codice iva (vedi *capitolo 7* – *Gestione documenti* ).

Nel secondo caso (se anagrafica Clienti abilitata), il documento creato (di tipologia ddt) sarà "standard"; la procedura di evasione/fatturazione di Extra Business provvederà a generare il documento fattura (se abilitato) in modalità split payment con specifico codice iva (vedi *capitolo 7 – Gestione documenti*).

**Albalog S.r.**l Via del Ponte all'Asse, 2 Osmannoro Sesto Fiorentino 50019 Firenze Tel. +39 055 300311 Fax +39 055 311737

Cod.Fisc. e P.IVA: 05048280480 Reg.Imp. FI 05048280480 - R.E.A. 514680 Cap.Soc. €11.000,00 Int.Vers. info@albalog.it | www.albalog.it © 2014 - 2018 Albalog S.r.l

**Segreteria Commerciale** Tel. +39 055 300311

**Servizio Assistenza Tecnica** Tel. +39 055 308102 Pag. **17** a **27**

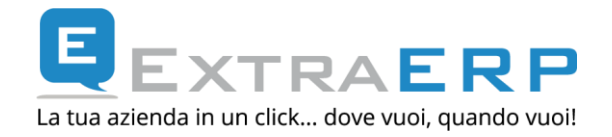

### <span id="page-17-0"></span>**9. DOCUMENTI GIÀ EMESSI: GESTIONE PARTITE APERTE**

In sintesi, la normativa prevede che l'Iva esposta debba essere versata direttamente all'Erario dalla Pubblica Amministrazione (cliente) anziché corrisposta al fornitore. Di conseguenza, le scadenze derivanti da fatture emesse a Pubbliche Amministrazioni in regime di split payment saranno per il totale fattura al netto dell'Imposta.

Per esemplificare, una fattura soggetta a split payment di imponibile € 1.000,00 + € 220,00 di imposta genererà nello scadenzario una partita per € 1.000,00.

#### **La generazione delle partite al netto dell'imposta sarà attiva per le nuove fatture emesse successivamente all'attivazione degli automatismi di gestione Split Payment.**

**Nota bene:** *le partite già generate da fatture emesse (rientranti e non nel regime dello split payment), risulteranno invariate. In questo contesto, secondo anche quanto disposto dal*  [comunicato stampa del 9/1/2015 del MEF,](http://www.mef.gov.it/ufficio-stampa/comunicati/2015/comunicato_0007.html) *sono ipotizzabili i seguenti scenari relativamente agli incassi a decorrere dal 01.01.2015.*

- *Partita aperta generata da una fattura ad esigibilità immediata emessa nel 2014: l'importo della partita presente nello scadenzario è "Iva compresa" e l'incasso dovrebbe avvenire per l'importo Iva compresa (totale documento);*
- *Partita generata da una fattura ad esigibilità differita ("sospensione") emessa nel 2014: l'importo della partita presente nello scadenzario è "Iva compresa" e l'incasso dovrebbe avvenire per l'importo Iva compresa (totale documento) e generare le registrazioni contabili/Iva collegate relative all'incasso di fattura ad esigibilità differita);*
- *Partita generata da una fattura ad esigibilità immediata emessa nel 2015 (prima dell'aggiornamento 9.2.0 ed attivazione split payment): l'importo della partita presente nello scadenzario è "Iva compresa" ma l'incasso dovrebbe avvenire per l'importo netto Iva. In questo caso, occorrerà modificare la registrazione proposta dalla procedura di chiusura partita. In alternativa può essere cancellata la partita e reinserita (con importo scadenza "netto" Iva).*

**Albalog S.r.**l Via del Ponte all'Asse, 2 Osmannoro Sesto Fiorentino 50019 Firenze Tel. +39 055 300311 Fax +39 055 311737

Cod.Fisc. e P.IVA: 05048280480 Reg.Imp. FI 05048280480 - R.E.A. 514680 Cap.Soc. €11.000,00 Int.Vers. info@albalog.it | www.albalog.it © 2014 - 2018 Albalog S.r.l

**Segreteria Commerciale** Tel. +39 055 300311

**Servizio Assistenza Tecnica** Tel. +39 055 308102 Pag. **18** a **27**

## albalog

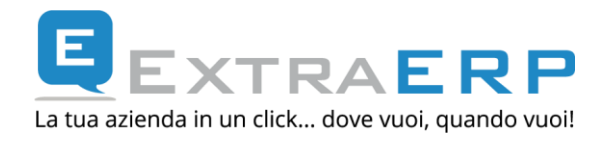

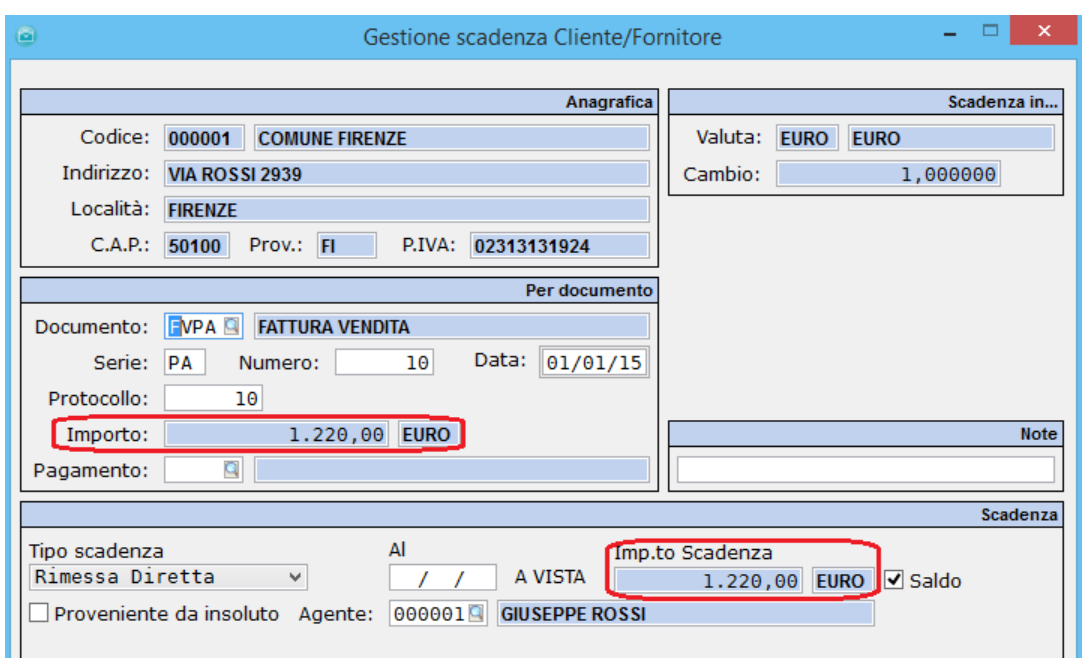

*Partita generata da fattura (che rientra nell'ambito dello split payment) ma emessa PRIMA dell'installazione aggiornamento 9.2.0 ed attivazione degli automatismi specifici.* 

**Albalog S.r.**l Via del Ponte all'Asse, 2 Osmannoro Sesto Fiorentino 50019 Firenze Tel. +39 055 300311 Fax +39 055 311737

Cod.Fisc. e P.IVA: 05048280480 Reg.Imp. FI 05048280480 - R.E.A. 514680 Cap.Soc. €11.000,00 Int.Vers. info@albalog.it | www.albalog.it © 2014 - 2018 Albalog S.r.l

**Segreteria Commerciale** Tel. +39 055 300311

**Servizio Assistenza Tecnica** Tel. +39 055 308102 Pag. **19** a **27**

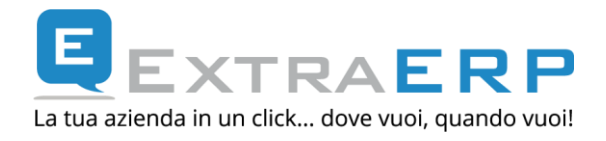

| Θ                                                  | Pagamento scadenza         |                                                       |             | ×             |
|----------------------------------------------------|----------------------------|-------------------------------------------------------|-------------|---------------|
|                                                    |                            |                                                       |             | Registrazione |
| Data<br>Causale<br>q<br>23/01/15<br><b>INCASSO</b> | <b>INCASSO DA CLIENTI</b>  | Descrizione Registrazione<br><b>INCASSATA FATTURA</b> |             |               |
| Pagamento<br>0049 38009<br>000010                  | <b>CASSA CONTANTI</b>      |                                                       |             |               |
|                                                    |                            |                                                       |             | Pagamento     |
| Valuta<br><b>EURO</b><br><b>EURO</b>               | Al cambio<br>1,000000      | Cambio documento<br>1,000000                          | Diff. $+/-$ |               |
| Imp. Originario<br>1.220,00                        | Importo pagato<br>Partita: | Imp. Pagamento<br>1.000,00<br>Chiuso                  | Residuo     | 220,00        |

*In fase di chiusura partita, impostare l'importo del pagamento e segnalare come "Chiusa" la partita (se a saldo del documento).*

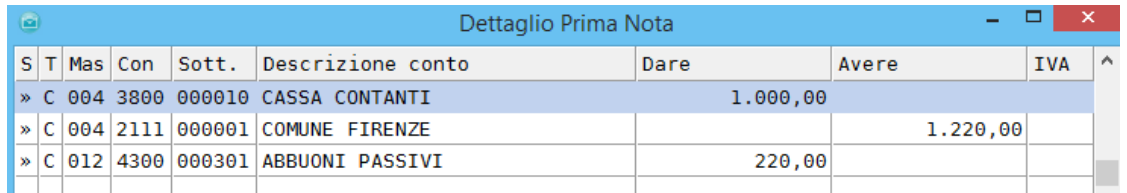

*La registrazione contabile verrà così presentata: in questo caso occorre modificarla…*

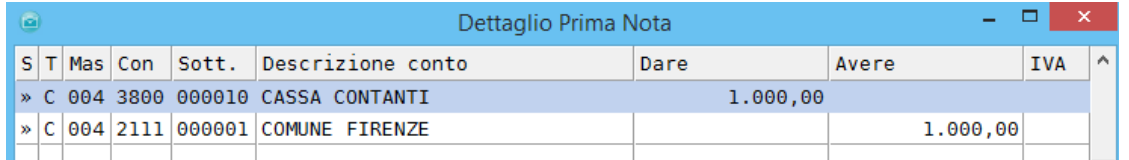

*..poiché la differenza tra l'importo pagamento e l'importo dovuto non è un abbuono.*

Cod.Fisc. e P.IVA: 05048280480 Reg.Imp. FI 05048280480 - R.E.A. 514680 Cap.Soc. €11.000,00 Int.Vers. info@albalog.it | www.albalog.it © 2014 - 2018 Albalog S.r.l

**Segreteria Commerciale** Tel. +39 055 300311

**Servizio Assistenza Tecnica** Tel. +39 055 308102 Pag. **20** a **27**

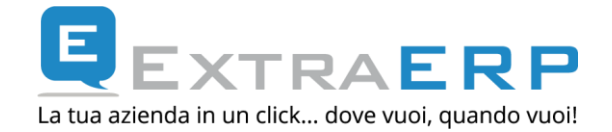

- *Partita generata da una fattura ad esigibilità differita ("sospensione") emessa nel 2015 (prima dell'aggiornamento 9.2.0 ed attivazione split payment): l'importo della partita è "Iva compresa" ma l'incasso dovrebbe avvenire per l'importo netto Iva. In questo caso, occorrerà dichiarare come importo pagamento l'importo Iva compresa, modificare la registrazione proposta dalla procedura di chiusura partita e non generare la registrazione contabile/iva relativamente al giroconto Iva esigibilità differita / iva vendite. In alternativa può essere cancellata la partita e reinserita (con importo scadenza netto Iva).*

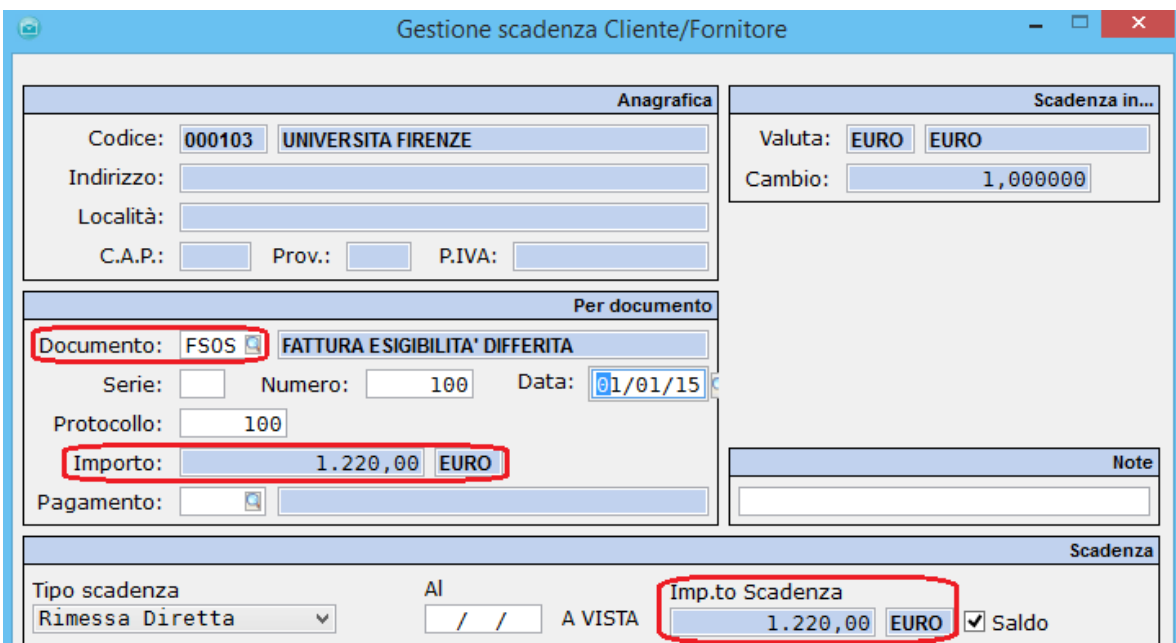

*Partita generata da fattura esigibilità differita/sospensione (che rientra nell'ambito dello split payment) emessa PRIMA dell'installazione aggiornamento 9.2.0 ed attivazione degli automatismi specifici.* 

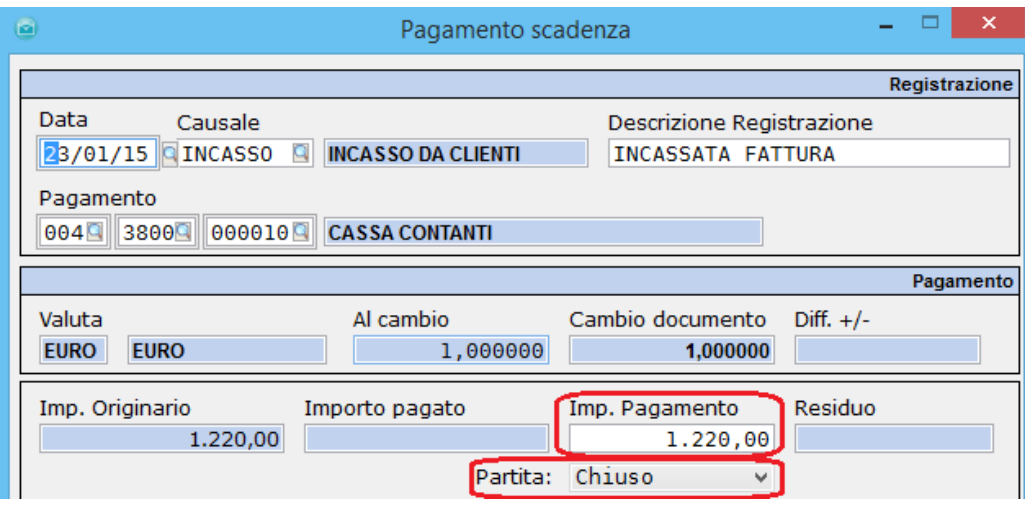

**Albalog S.r.**l Via del Ponte all'Asse, 2 Osmannoro Sesto Fiorentino 50019 Firenze Tel. +39 055 300311 Fax +39 055 311737

Cod.Fisc. e P.IVA: 05048280480 Reg.Imp. FI 05048280480 - R.E.A. 514680 Cap.Soc. €11.000,00 Int.Vers. info@albalog.it | www.albalog.it © 2014 - 2018 Albalog S.r.l

**Segreteria Commerciale** Tel. +39 055 300311

**Servizio Assistenza Tecnica** Tel. +39 055 308102 Pag. **21** a **27**

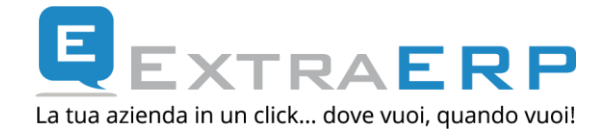

*In fase di chiusura partita, l'importo del pagamento sarà "Iva compresa" e la partita "Chiusa" (se a saldo del documento).*

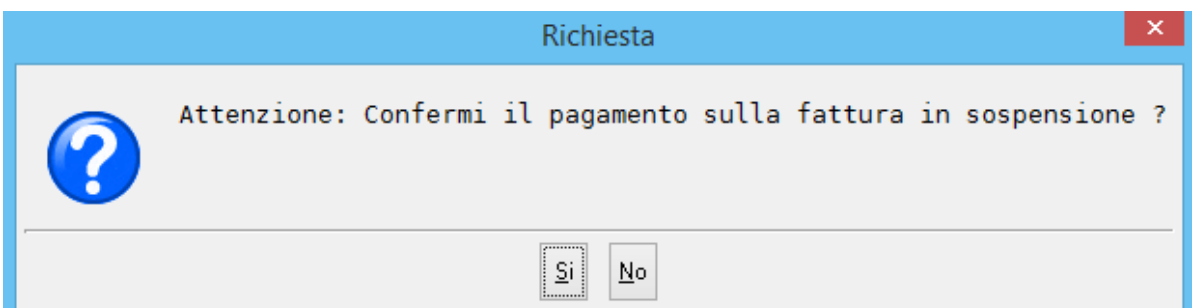

*Rispondendo NO, non verranno richiesti i dati per effettuare il giroconto contabile dall'Iva in sospensione all'Iva c/vendite e relativa riga Iva (ai fini del registro Iva – liquidazione Iva).* 

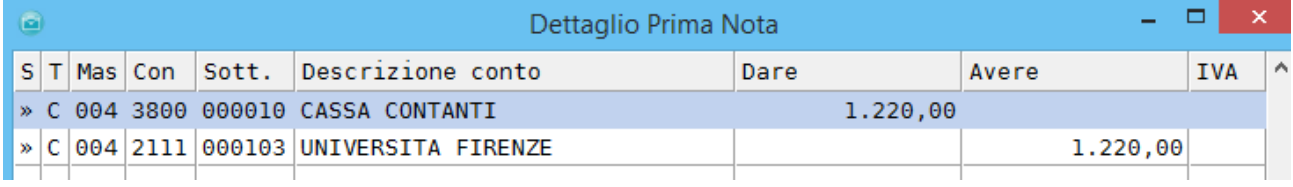

*La registrazione sarà così presentata…*

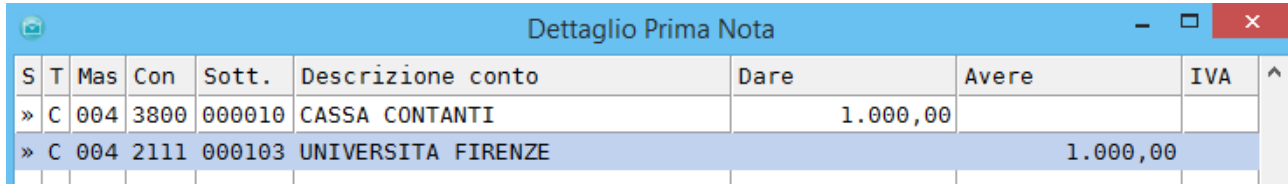

*..ed occorrerà modificarla indicando l'importo effettivamente incassato.*

Cod.Fisc. e P.IVA: 05048280480 Reg.Imp. FI 05048280480 - R.E.A. 514680 Cap.Soc. €11.000,00 Int.Vers. info@albalog.it | www.albalog.it © 2014 - 2018 Albalog S.r.l

**Segreteria Commerciale** Tel. +39 055 300311

**Servizio Assistenza Tecnica** Tel. +39 055 308102 Pag. **22** a **27**

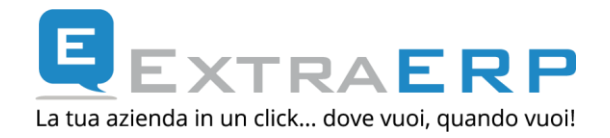

#### <span id="page-22-0"></span>**10. DOCUMENTI GIÀ EMESSI: REG.NI CONTABILI**

Le registrazioni contabili relative a fatture **emesse successivamente all'installazione dell'aggiornamento 9.2.0 ed attivazione della gestione split payment,** saranno composte come dettagliato al *capitolo 6* – *Impostazioni automatismi registrazioni contabili*.

Per quanto riguarda le registrazioni contabili **emesse prima dell'installazione dell'aggiornamento,** l'eventuale modifica e ristampa del documento NON provvederà a modificare la "struttura" della registrazione che rimarrà quella standard (quella definita negli automatismi standard del tipo documento).

Per cui le possibili alternative operative sono:

- modificare la registrazione relativa all'emissione fattura ed inserire una nuova registrazione per lo stornare dal credito del cliente l'importo dell'imposta *capitolo 6* – *Impostazioni automatismi registrazioni contabili*;
- lasciare inalterate le registrazioni esistenti ed inserire due nuove registrazioni: uno per il giroconto dal conto Iva vendite al conto Iva split payment ed una dal conto Iva split payment al Cliente (per stornare dal credito del Cliente l'importo dell'iva).

Per qualsiasi dubbio circa la scelta da adottare, invitiamo a rivolgersi al proprio Consulente Fiscale.

**Nota bene:** ricordiamo inoltre che, se non è stato già utilizzato un codice Iva specifico per l'emissione delle fatture soggette a split payment, occorrerà modificare anche la riga Iva della registrazione di emissione fattura assegnandoli il codice Iva specifico.

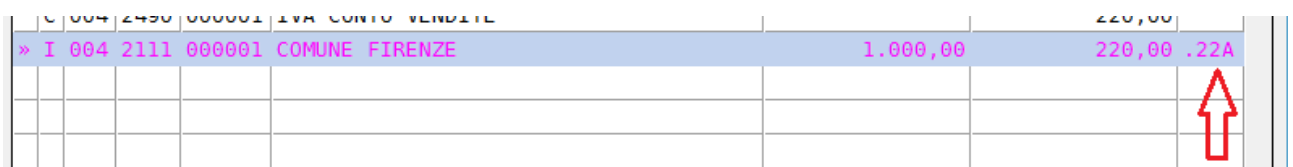

*Riga Iva di una registrazione di emissione fattura.*

Cod.Fisc. e P.IVA: 05048280480 Reg.Imp. FI 05048280480 - R.E.A. 514680 Cap.Soc. €11.000,00 Int.Vers. info@albalog.it | www.albalog.it © 2014 - 2018 Albalog S.r.l

**Segreteria Commerciale** Tel. +39 055 300311

**Servizio Assistenza Tecnica** Tel. +39 055 308102 Pag. **23** a **27**

# albalc

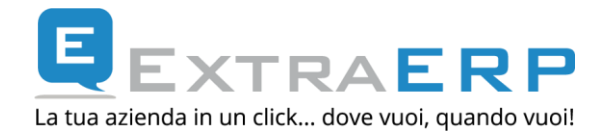

#### <span id="page-23-0"></span>**11. MODULISTICA**

Per quanto riguarda eventuali indicazioni della normativa di riferimento da riportare all'interno del documento fattura, è possibile:

- stampare anche la seconda riga della descrizione codice Iva in corrispondenza (a seconda di come è impostato il layout del documento) della prima riga della descrizione codice Iva; la variabile da utilizzare è <<TOT\_DESIVA201>>; <<TOT\_DESIVA202>> (per un eventuale seconda aliquota presente in fattura); <<TOT\_DESIVA203>> (per un eventuale terza aliquota presente in fattura), ecc.
- stampare anche la normativa di riferimento *Split Payment:* la variabile da utilizzare è <<DOC\_NORMA\_SPG>>. Definizione del testo da "*Impostazioni > Automatismi -> Iva > \*Split Payment\**

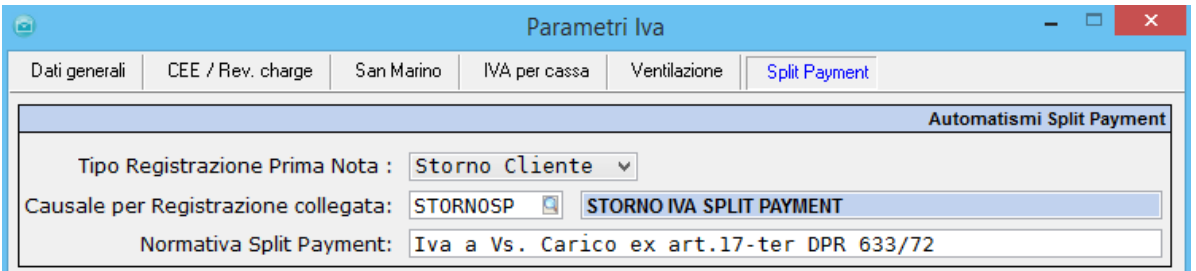

*Parametri Split Payment nella finestra Parametri IVA da voce di menu "Impostazioni -> Automatismi ->Iva".*

**[Normativa Split Payment]:** se valorizzato, tale descrizione può essere riportata in automatico come riga di commento all'interno del documento fattura (per esempio, nel caso si voglia indicare nel corpo della fattura una dicitura del tipo "Iva a Vs. carico ex art. 17-ter, DPR 633/72"). Per maggiori info e/o dubbi sul testo da inserire, invitiamo a rivolgersi al proprio Consulente fiscale.

inserire in automatico all'interno del dettaglio documento, una riga di commento riportante eventuali riferimenti normativi. Questa funzionalità è comandata da due parametri:

Definizione del testo da "*Impostazioni -> Automatismi ->Iva -> \*Split Payment\*" (vedi immagine sopra: stessa informazione utilizzata per variabile di stampa <<DOC\_NORMA\_SPG>>)*

**Albalog S.r.**l Via del Ponte all'Asse, 2 Osmannoro Sesto Fiorentino 50019 Firenze Tel. +39 055 300311 Fax +39 055 311737

Cod.Fisc. e P.IVA: 05048280480 Reg.Imp. FI 05048280480 - R.E.A. 514680 Cap.Soc. €11.000,00 Int.Vers. info@albalog.it | www.albalog.it © 2014 - 2018 Albalog S.r.l

**Segreteria Commerciale** Tel. +39 055 300311

**Servizio Assistenza Tecnica** Tel. +39 055 308102 Pag. **24** a **27**

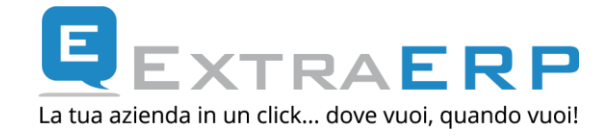

Inoltre da *Servizio->Configurazione->Opzioni generali->Gestione documenti 1* è possibile impostare:

- *Abilita*: la descrizione verrà sempre inserita come riga commento sui documenti soggetti a split payment;
- *Disabilità*: la descrizione NON verrà mai inserita come riga di commento sui documenti a soggetti a split payment;
- *A richiesta*: in caso in inserimento documento soggetto a split payment, verrà richiesto se inserire o meno la riga di commento. Nel caso di generazione batch (fatturazione ddt, fatturazione contratti/interventi da Extra Service), il commento sarà comunque inserito.

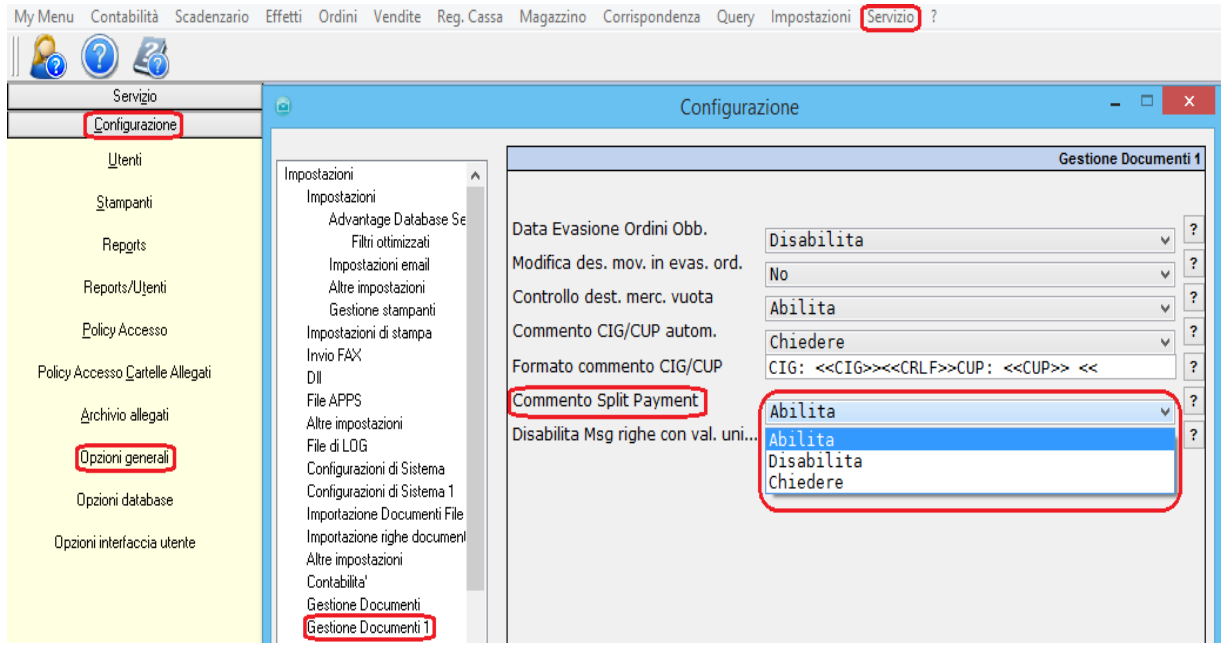

Le istruzioni per le modifiche alla modulistica word si possono trovare al [seguente link](http://www.extrasoftware.it/extraupdates/MANUALE/BUS/Impostazioni/Configura_Documenti/Gestione_Modulistica_Word.htm) del manuale operativo di Extra Business.

**Albalog S.r.**l Via del Ponte all'Asse, 2 Osmannoro Sesto Fiorentino 50019 Firenze Tel. +39 055 300311 Fax +39 055 311737

Cod.Fisc. e P.IVA: 05048280480 Reg.Imp. FI 05048280480 - R.E.A. 514680 Cap.Soc. €11.000,00 Int.Vers. info@albalog.it | www.albalog.it © 2014 - 2018 Albalog S.r.l

**Segreteria Commerciale** Tel. +39 055 300311

**Servizio Assistenza Tecnica** Tel. +39 055 308102 Pag. **25** a **27**

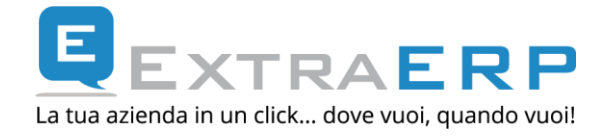

### <span id="page-25-0"></span>**12. CASI PARTICOLARI: REVERSE CHARGE, ESENZIONE IVA**

La norma dispone che il meccanismo dello split payment non si applica agli acquisti effettuati dalla Pubblica Amministrazione per i quali l'ente è debitore d'imposta in quanto soggetto agli obblighi di **reverse charge.**

Per emettere una fattura soggetta a reverse charge (oppure in esenzione, ecc..), occorrerà preventivamente dichiarare l'anagrafica che NON è soggetta a split payment, oltre ad utilizzare i codici Iva appropriati.

**Albalog S.r.**l Via del Ponte all'Asse, 2 Osmannoro Sesto Fiorentino 50019 Firenze Tel. +39 055 300311 Fax +39 055 311737

Cod.Fisc. e P.IVA: 05048280480 Reg.Imp. FI 05048280480 - R.E.A. 514680 Cap.Soc. €11.000,00 Int.Vers. info@albalog.it | www.albalog.it © 2014 - 2018 Albalog S.r.l

**Segreteria Commerciale** Tel. +39 055 300311

**Servizio Assistenza Tecnica** Tel. +39 055 308102 Pag. **26** a **27**

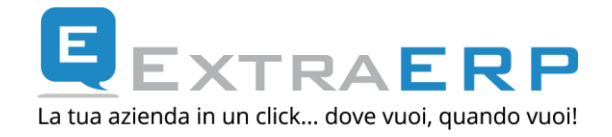

#### <span id="page-26-0"></span>**13. FATTURA ELETTRONICA E SPLIT PAYMENT**

Alla data della presente guida **non è stata fornita alcuna indicazione ufficiale circa l'esposizione nel file XML di una fattura soggetta a split payment.** Se da una parte l'interpretazione della norma dispone che la fattura contenga determinate indicazioni, queste non trovano corrispondenza nell'attuale tracciato XML.

In ogni caso, Extra consente per i documenti in regime di split payment emessi dopo l'aggiornamento alla versione 9.2.0 (ed attivazione della gestione):

- l'inserimento automatico di una riga di commento nel dettaglio documento contente i riferimenti normativi; la riga viene rappresentata sia sul cartaceo (Pubbliche Amministrazioni non ancora obbligate a ricevere le fatture elettroniche) che sul file XML visto che si tratta di una riga di dettaglio documento (vedi capitolo *11 - Modulistica*);
- nella sezione <DatiRiepilogo>, di valorizzare il tag <RiferimentoNormativo> con la descrizione specifica definita sul codice Iva utilizzato (*vedi capitolo 3* – *Creazioni automatismi codici Iva*).
- nella sezione <DatiRiepilogo>, di valorizzare il tag <EsigibilitàIva> con "D" (Iva ad esigibilità differita) se il documento è stato emesso in regime split payment;
- nella sezione <DatiPagamento> di valorizzare il tag <ImportoPagamento> con l'importo al netto dell'imposta.

Per quanto riguarda la compilazione del valore "Regime fiscale" (*Extra Business -> Impostazioni - > Fatturazione Elettronica -> Dati del Cedente/Prestatore*) al momento non risulta implementato un (eventuale) specifico valore per la gestione split payment. Per qualsiasi informazioni sulla compilazione del campo, invitiamo a rivolgersi al proprio Consulente fiscale.

**Albalog S.r.**l Via del Ponte all'Asse, 2 Osmannoro Sesto Fiorentino 50019 Firenze Tel. +39 055 300311 Fax +39 055 311737

Cod.Fisc. e P.IVA: 05048280480 Reg.Imp. FI 05048280480 - R.E.A. 514680 Cap.Soc. €11.000,00 Int.Vers. info@albalog.it | www.albalog.it © 2014 - 2018 Albalog S.r.l

**Segreteria Commerciale** Tel. +39 055 300311

**Servizio Assistenza Tecnica** Tel. +39 055 308102 Pag. **27** a **27**